### **More fun with Blue Radio Waves**

#### **Bluetooth sniffing is for free now!**

#### by: iamabanana

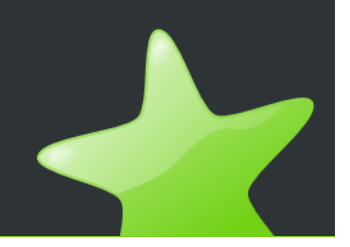

### **TOC**

- Introduction
- Bluetooth basics
- Sniffing Bluetooth
- BlueDrift a bluetooth sniffer application
- Conclusions

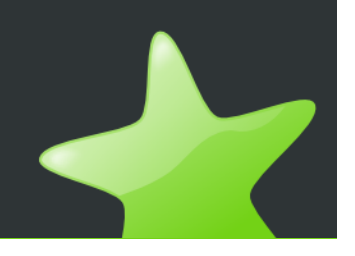

### **Introduction**

- Bluetooth sniffing is only possible with expensive special equipment.
- NO!
	- You only need a 20-30 euro Bluetooth adapter and a new firmware for it
- Here is the story...

## **The Story**

- Big hype about Bluetooth sniffing early this year
	- Max Moser Busting the Bluetooth Myth
- Linux Bluetooth sniffer software released in August
	- Andrea Bittau reverse engineered firmware to find commands to control sniffer
- Now we have the tools we need, to have even more fun with Bluetooth :)

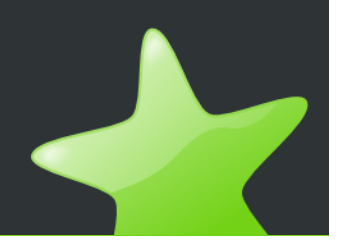

# **Why Sniff Bluetooth?**

- Because we can
- Security research
	- e.g. PIN cracking
- Non-security uses
	- Debugging your own applications
	- Reverse Engineering
		- The Wii remote (wiimote)
		- The PS3 controler
		- Other non-standard Bluetooth devices and protocols

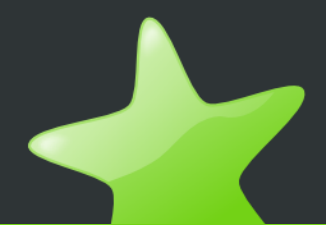

### **Bluetooth**

- A general cable replacement technology
- $\bullet$ Uses the 2.4GHz ISM band
- Defines protocol stack and application profiles

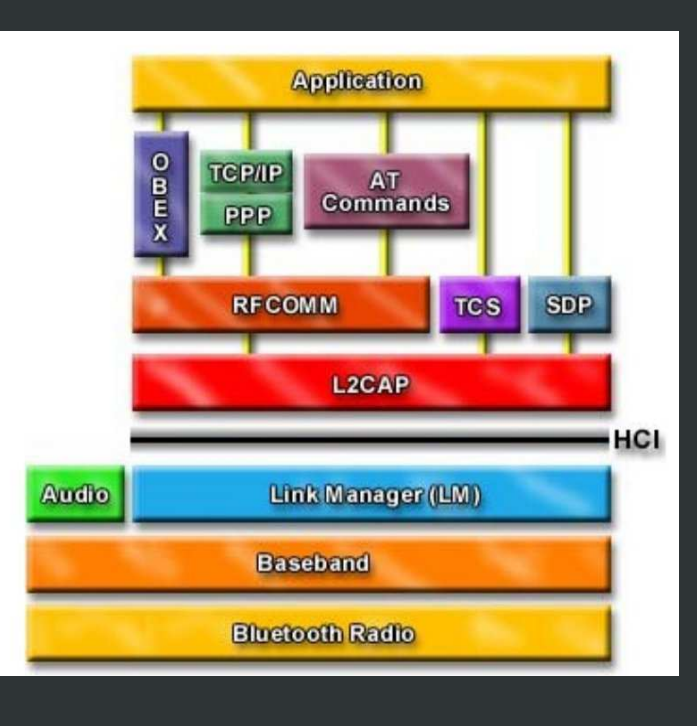

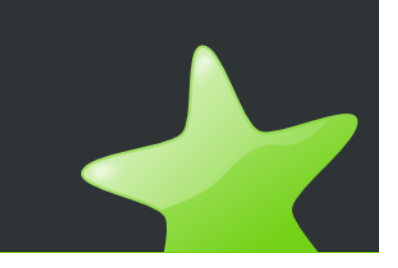

### **Bluetooth Network**

- Master-Slave topology
	- Master can have up to seven active slaves
- Master defines the hopping sequence
	- 1600 hops per second accross 79 channels

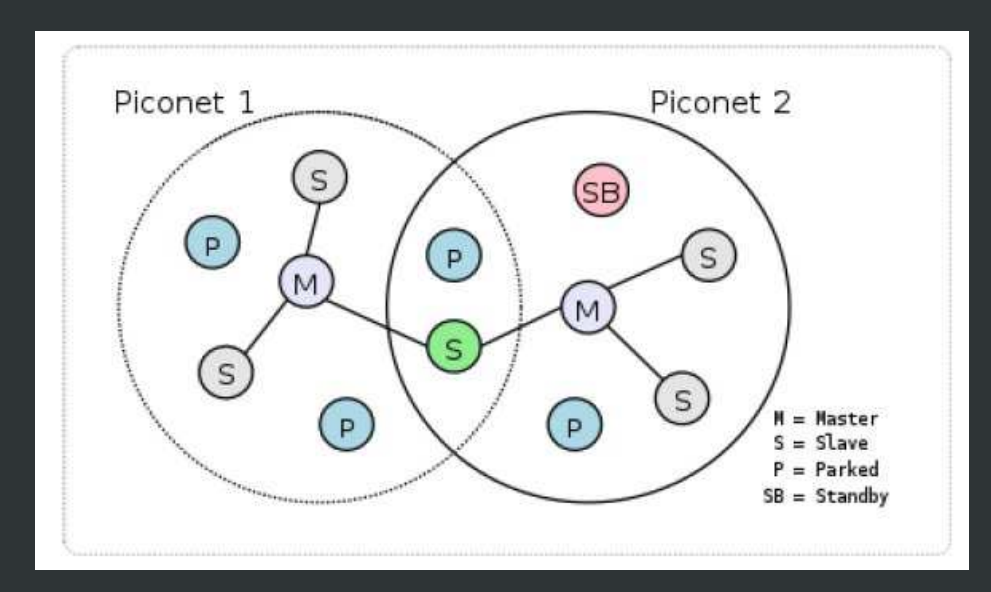

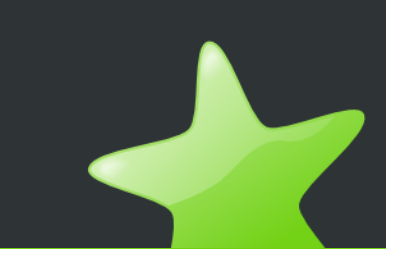

## **Bluetooth Sniffing**

- Local sniffing using hcidump
- Radio sniffing
- Air sniffing
- Some sniffing hardware:

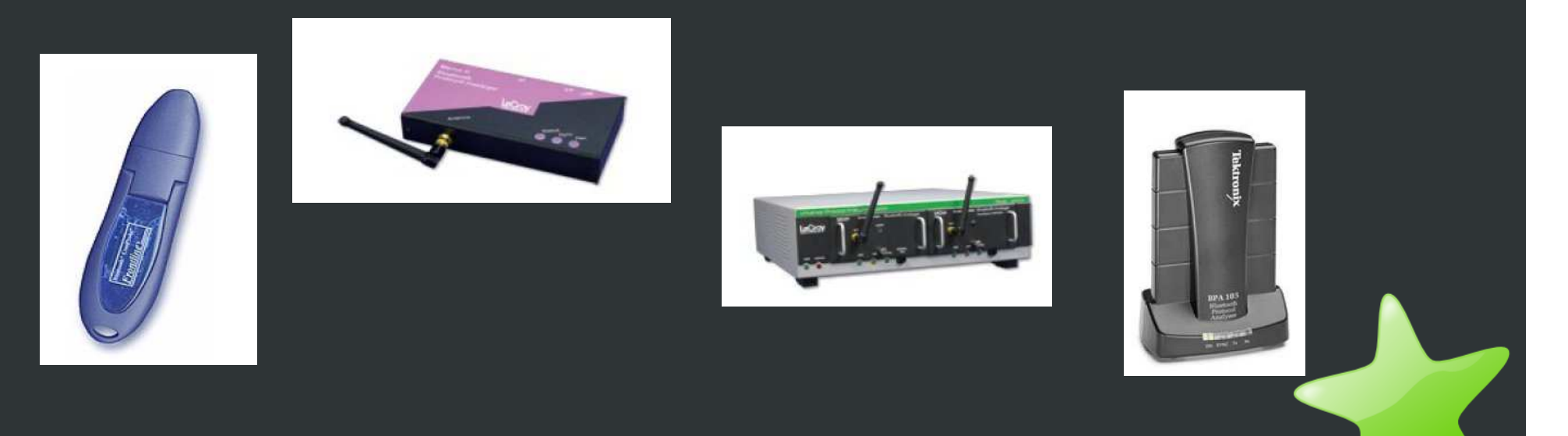

## **Local Sniffing**

- Sniff traffic of local computer using hcidump (see 1)
- Usefull for debugging

## **Radio Sniffing**

- Sniffing using universal receiver (e.g. GNU Radio)
	- Sample entire Bluetooth frequency band
	- Do all protocols (including baseband) in software
- Advantages
	- Don't need to scan for devices
	- Sniff every connection around (nothing gets lost)
- Disadvantages
	- Very expensive and possible slow (no real time sniffing)

# **Air Sniffing**

- Program a Bluetooth adapter to follow the hopping sequence of a specific device in order to sniff it's traffic
- Advantage
	- $\bullet$ Cheap (no special hardware needed)
	- Real time sniffing
- Disadvantge
	- Need to know the BD ADDR of the target
	- One sniffer for each target

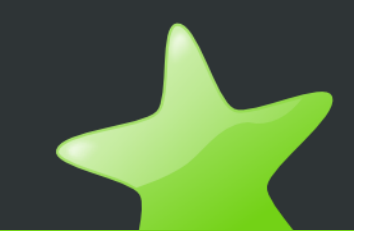

## **More on Air Sniffing**

- Bluetooth uses frequency hopping
	- We can not just listen on a channel in order to sniff traffic
	- The hopping sequence is random (pseudo random)
		- Calculated from the BD ADDR and clock offset of the master

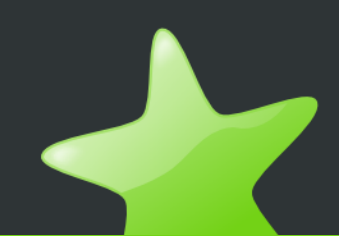

# **Practical Sniffing**

- Need to know BD ADDR of piconet master device
	- We get the clock offset from the master
- Therefore the master needs to be visible
	- Could be a problem since the device that initiates the connection usually becomes the master, but the master can stay hidden since it only needs to see the slave
	- This could be solved by using GNU Radio to detect hidden Bluetooth devices (see 3)
	- Most of the time this should not be a problem

## **Building a Bluetooth Sniffer**

#### • Requirements

- $\bullet$  Bluetooth adapter with CSR BlueCore4-External chipset
	- Check with: *hciconfig hciX revision*
- Frontline sniffer firmware image
- $\bullet$  Flashing
	- $\bullet$ Change manufacturer ID of Bluetooth adapter to CSR
	- Flash adapter with: *dfutool hciX upgrade firmware.dfu*
	- Details in README from: *http://darkircop.org/bt/bt.tgz*

## **Hardware known to Work**

#### • Cellink BTA-6030 (not available anymore)

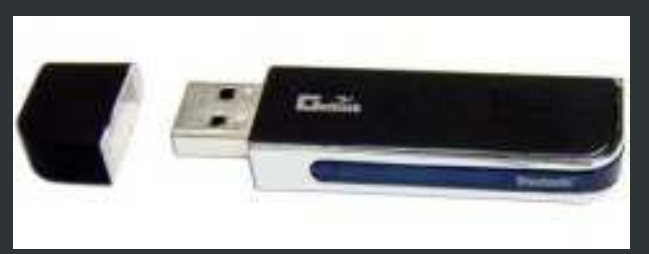

Fujitsu Siemens Bluetooth 2.0

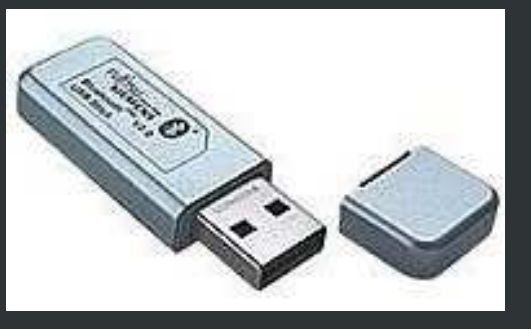

- For more infos check:
	- $\bullet$  http://www.evilgenius.de/2007/04/10/bluetooth-dongle-with-csr-chipset-andflash-or-external-memory-using-flash/

### **Andrea Bittau's Frontline.c**

- Basic Linux Bluetooth sniffer application
	- Configure Bluetooth sniffer hardware
		- Set BD ADDR of piconet master device
	- Read and dump traffic in hcidump format

Basic operation:frontline -d hciX -f 7 (set filter to sniff all frames)

frontline -d hciX -S BD\_ADDR@00:00:00:00:00:00 (set addr of master)

frontline -d hciX -e -w sniff.cap (sniff traffic and write to sniff.cap)

frontline -d hciX -s (stop sniffing)

hcidump -X -r sniff.cap (read and display capture file)

## **Frontline.c Limitations**

- Sniffed packets don't have source or destination address, we only know if it is from master or slave
	- Can't tell BD ADDR of slave(s)
- Parser is not complete yet
	- $\bullet$ Crashes quite often
- The actual goal of Bittau is to write his own sniffer firmware so we can get rid of the frontline stuff!

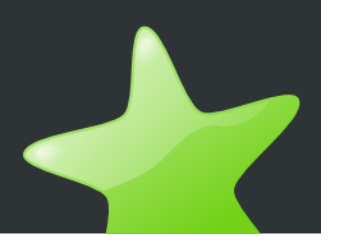

### **What can we do now?**

- Bluetooth PIN cracking
	- http://openciphers.sourceforge.net/download/oc-v0.3.tgz
- Build our own sniffer application...

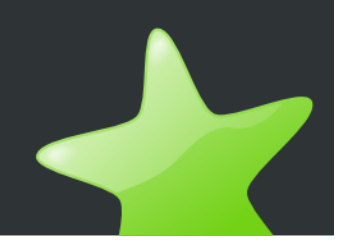

## **BlueDrift**

- Bluetooth version of Driftnet
- Driftnet
	- Show images sniffed from TCP streams
- BlueDrift
	- Show files sniffed from OBEX transfers

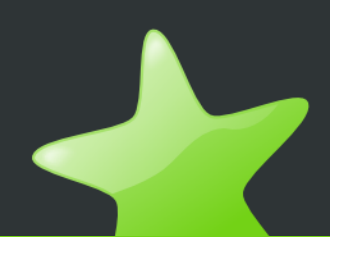

### **OBEX**

- OBejct EXchange (see 7)
	- Defined by Infrared Data Association
- Simple way to exchange arbitrary data
	- PUT file
	- GET file
- FTP mode
	- $\bullet$ Create, delete and change directories
- Allmost all Bluetooth phones and PDAs support it

## **BlueDrift - how it works**

- Device Scanner (1 Bluetooth adapter)
	- Scans for Bluetooth devices
- Sniffer
	- Sniff traffic of target devices
- File extractor
	- Dump plain file(s) from OBEX transfer in capture
- Viewer
	- Generate HTML page with filenames and content

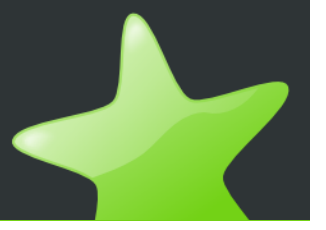

### **The Sniffer**

- We can only sniff the master
	- Sniffer needs to timeout if no traffic is seen in order to switch to another device (hopefully the master)
- BlueDrift supports multiple sniffers (tested with 2)
	- Better chance to catch actual transfer since the transfer could be over before we timeout and switch to next device
	- Sniff multiple piconets (transfers) at the same time

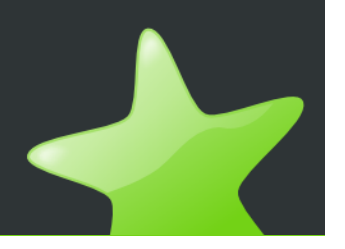

### **The File Extractor**

- Patched version of hcidump (www.bluez.org)
	- Hardcoded some values to fit output of frontline.c,otherwise hcidump just doesn't parse
	- Added dump function to OBEX handler

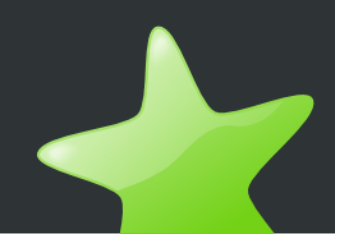

## **The BlueDrift Framework**

- Archives all capture files for later analysis
	- sniff\_DATE+TIME\_BDADDRofMASTER\_hciX.cap
- Target selection can be changed easily
	- e.g. only sniff traffic from mobile phones or Nokia phones
- Takes care of some Bluetooth specialities
	- Don't scan while sniffing, since scanning can disturb transfers
- Written in Python

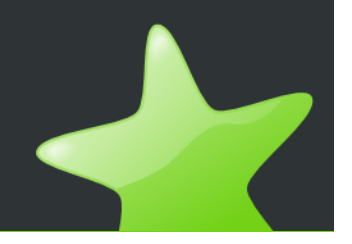

### **BlueDrift Attacks**

- Sniff the high school (pr0n and violence)
	- http://www.heise.de/newsticker/meldung/94454
- Club/Disco get the wannabie V.I.P.s
	- ..or some real Paris Hilton pictures ;-)
- Airports / Hotels / Trains
	- Can I give you my business card? Nop already have it.
- Cheat at Raffels and Rebates
- I haven't tried any of these, it's your call!

### **BlueDrift - Improvements**

- Frontline.c is not completely stable...
- Fix hcidump or rewrite OBEX file extractor
	- Some captures crash hcidump
- Replace *Scanner* with *Trap* or *PassiveScanner*
	- Trap waits for incomming connections (e.g. SDP request) logs BD ADDR and hands it over to the sniffer
	- PassiveScanner uses GNU Radio to passively find BD ADDR of devices nearby (see 3)

## **Other cool applications...**

- Bluetooth headset sniffer (listen to phone calls)
	- This is SCO traffic (have not tried this yet)
- Bluetooth TCP/IP sniffer
	- DUN (PPP over Bluetooth)
	- PAN (Ethernet over Bluetooth)
- Bluetooth HID (keyboard)
- Most of these would require PIN cracking in order to decrypt the traffic!

## **Conclusions**

- Bluetooth sniffing now is *allmost* like wlan sniffing
	- New attacks will be found though this soon, I bet
- OBEX/OPP (object push profile) just got killed
- Need to change some concepts in Bluetooth
	- $\bullet$  Allways encrypt traffic (e.g. use TLS/SSL) pairing doesn't work because this is more then encryption (you don't want to hand the key to your device to everyone you exchange files with)

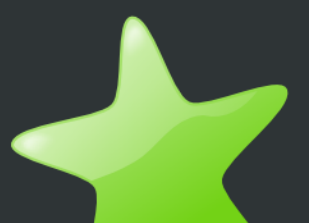

### **Questions?**

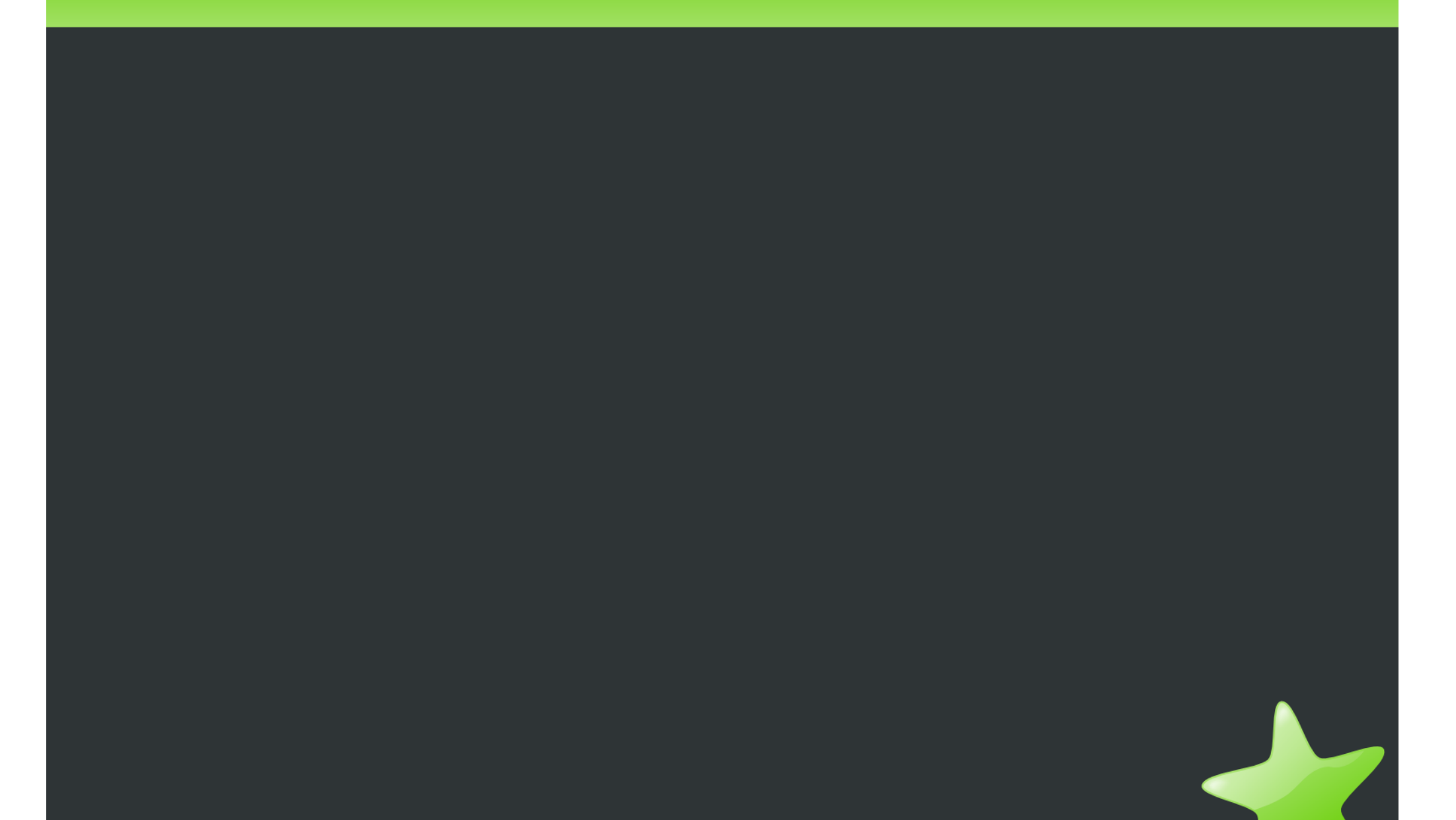

### **Links**

- 1) http://www.bluez.org (Linux Bluetooth)
- 2) http://www.darkircop.org/bt/ (Linux Bluetooth Sniffer Application)
- 3) http://www.usenix.org/events/woot07/tech/full\_papers/spill/spill\_html/ (BlueSniff)
- 4) http://www.frontline.com (Manufecturer of Bluetooth Sniffers)
- (Howto make a Bluetooth Sniffer) 5) http://www.remote-exploite.org/research.html 6) http://www.trifinite.org (source of some slide
- ittp://www.trifinite.org (source of some slide material)
- 7) http://en.wikipedia.org/wiki/OBEX (OBEX overview)